# **Repere metodologice pentru aplicarea curriculumului la clasa a XI-a ciclul inferior al liceului în anul școlar 2023-2024**

**Disciplina: TEHNOLOGIA INFORMAŢIEI ŞI A COMUNICAŢIILOR**

# **BUCUREȘTI, 2023**

**Notă: Prezentul document se aplică la toate clasele a XI-a de liceu tehnologic special, indiferent de domeniul de pregătire profesională.**

# **I. INTRODUCERE PREMISE PENTRU APLICAREA CURRICULUMULUI LA CLASA A XI-A ÎN ANUL ȘCOLAR 2023-2024**

Clasa a XI-a încheie ciclul inferior al liceului pentru învățământul liceal tehnhologic special care funcționează după planul cadru aprobat prin ORDIN nr. 3414/2009. Deoarece absolvenții ciclului inferior al liceului tehnologic special vor putea continua liceul cu ciclul superior al acestuia, la finalul căruia vor avea de susținut bacalaureatul, care cuprinde și proba D (evaluarea competențelor digitale), toate conținuturile ciclului inferior al liceului trebuie să fie parcurse și competenţele specifice din programa şcolară să fie însușite.

Realizarea acestor repere are ca scop întâmpinarea nevoilor profesorilor care predau disciplina TIC la clasa a XI-a, învățământ liceal tehnologic special pornind de la plan-cadru de învăţământ pentru învăţământul special clasele a IX-a - a XI-a, ciclul inferior al liceului, programa școlară la disciplina *Tehnologia Informaţiei şi a Comunicaţiilor*, ciclul inferior al liceului (clasele a IX-a și a X-a) și structura anului școlar 2023-2024, ținând cont de particularitățile elevilor din învățământul special.

Conform planului cadru<sup>1</sup>, în clasa a XI-a disciplina TIC are alocată o oră pe săptămână.

Planificarea calendaristică prezentată în partea a II-a a acestor repere s-a realizat având în vedere continuarea și completarea conținuturilor din clasa a X-a, plecând de la planul cadru amintit mai sus, respectând programa școlară, structura anului școlar și măsurile de corelare elaborate pentru anul școlar 2023-2024.

Evaluarea gradului de achiziție a competențelor anterioare, prezentată în partea a III-a, cuprinde un model de test de evaluare inițială prin care se dorește obținerea de informații despre achizitionarea noțiunilor specifice disciplinei, informații care vor avea un rol important în proiectarea demersului didactic în anul școlar curent și în organizarea/desfășurarea de activități cu caracter remedial.

Testul de evaluare inițială este însoțit de o matrice de specificații, în funcție de care se va putea face o analiză a gradului de structurare a fiecărei competențe specifice vizate. Aceasta este realizată pe baza nivelurilor cognitive - cunoaștere, aplicare, raționament - și a competențelor specifice corespunzătoare materiei studiate în clasa a X-a.

În partea a IV-a a prezentului material se regăsesc recomandări pentru activitatea de remediere, exemple de resurse educaționale deschise și sugestii pentru activități de învățare. Toate acestea trebuie privite ca exemple, fiecare profesor, în funcție de particularitățile clasei de elevi și a mijloacelor de care dispune, va decide ce este mai potrivit pentru a forma la elevi competențele specifice prevăzute în programa școlară. Sarcinile de lucru și conținuturile cuprinse în programă, vor fi abordate diferențiat prin adaptarea acestora la nivelul elevilor, precum și prin utilizarea de soluții alternative ce au la bază noile tehnologii și medii virtuale de învățare.

În partea a V-a se găsesc câteva recomandări pentru adaptarea la particularitățile/ categoriile de elevi cu dizabilități a conținuturilor din programa scolară.

# **II. PLANIFICAREA CALENDARISTICĂ**

**.** 

Conform reperelor pentru clasele a IX-a și a X-a, liceu tehnologic special, curriculumul parcurs cuprinde toată materia din clasa a IX-a stabilită prin programa școlară la disciplina TIC și o parte din materia pentru clasa a X-a și anume, conținuturile corespunzătoare următoarelor competențe generale: *1. Dezvoltarea deprinderilor moderne de utilizator* și *2. Cunoașterea modului de utilizare* 

<sup>1</sup>Planul cadru de învățământ pentru învățământul special, clasele IX-XI, ciclul inferior al liceului, filiera tehnologică aprobat prin Ordinul 3414/2009

#### MINISTERUL EDUCAȚIEI

-

#### CENTRUL NAȚIONAL DE POLITICI ȘI EVALUARE ÎN EDUCAȚIE ÎNVĂȚĂMÂNT LICEAL TEHNOLOGIC SPECIAL

*a unor medii informatice de lucru*, urmând ca în clasa a XI-a să se parcurgă conținuturile corespunzătoare competenței generale *3. Elaborarea unor produse utilizabile care să dezvolte spiritul inventiv și creativitatea*. Deoarece reperele sunt orientative, fiecare profesor va verifica care sunt competențele specifice atinse în primii doi ani ai ciclului inferior și va planifica pentru clasa a XI-a continuturile neabordate sau insufiecient structurate.

Pentru aceasta este necesară analizarea următoarelor documente:

- programa școlară în vigoare a clasei a X-a, la disciplina T.I.C., filiera: tehnologică toate profilurile și specializările, pentru anul școlar 2022-2023, aprobată prin OMECI nr. 5099/09.09.2009, Anexa 5.
- $\bullet$  setul de programe școlare pentru învățământ special aprobat prin OME 3702/2021<sup>2</sup>
- structura anului şcolar 2023-2024 aprobată prin ORDIN nr. 3800 din 9.03.2023
- măsuri de aplicare și corelare a planurilor de învățământ pentru învățământul profesional, liceal-filiera tehnologică și postliceal cu structura anului școlar 2023-2024 aprobate prin ORDIN nr. 3.941/2023 din 19 aprilie 2023
- plan cadru de învățământ pentru învățământul special, clasele IX-XI, ciclul inferior al liceului, filiera tehnologică aprobat prin ORDIN nr. 3414/2009.

Planificarea calendaristică se realizează plecând de la rezultatele obținute de elevi în urma evaluării inițiale, având în vedere gradul de dizabilitate al acestora și specificul clasei. Se recomandă includerea, în planificarea demersului didactic, unei perioade de 2-3 săptămâni la începutul anului școlar pentru realizarea unei evaluări inițiale aprofundate în vederea ajustării planificării inițiale pe baza rezultatelor evaluării și pentru organizarea de activități remediale, dacă se impune.

După cum s-a menționat mai sus, competențele specifice ce trebuie formate la elevii ciclului inferior al liceului din clasa a XI-a de la liceele tehnologice speciale sunt deduse din competența generală numărul 3 corespunzătoare programei școlare pentru clasa a X-a (aprobată prin Anexa 5 a OMECI nr. 5099/09.09.2009). Acestea se regăsesc în programa amintită, dar și în modelul orientativ de planificare prezentat în continuare.

Anul școlar 2023-2024 are 37 de săptămâni. Conform planului cadru pentru clasele IX-XI, ciclul inferior al liceului, liceu tehnologic special din cele 37 de săptămâni două săptămâni reprezintă stagii de pregătire practică comasată. Spre exemplificare, în planificarea de mai jos cele două săptămâni se regăsesc în săptămânile S10 și S21, dar fiecare profesor, în elaborarea planificării calendaristice, va ține seama de decizia luată la nivelul unității de învățământ unde activează. Săptămânile dedicate activităților programului național "Școala altfel" și "Săptămâna verde" se vor desfășura în perioada 11 septembrie 2023 – 26 aprilie 2024, iar în aceste săptămâni se organizează activități de instruire practică urmărind și scopul acestor programe.

Fiecare profesor are libertatea de a adapta programa asociind conținuturile programei cu alocarea de timp considerată optimă, având în vedere ca la sfârșitul ciclului inferior al liceului elevii să fie capabili să rezolve subiecte specifice probei D a bacalaureatului – evaluarea competențelor digitale. Adaptarea curriculumului la ritmul fiecărui elev sau a fiecărei clase în parte, în funcție de tipul de dizabilitate este responsabilitatea profesorului.

<sup>2</sup>https://rocnee.eu/sites/default/files/2021/curriculum/Programe-scolare-invatamant-special\_OME\_3702\_2021.pdf

#### MINISTERUL EDUCAȚIEI CENTRUL NAȚIONAL DE POLITICI ȘI EVALUARE ÎN EDUCAȚIE ÎNVĂȚĂMÂNT LICEAL TEHNOLOGIC SPECIAL Unitatea de învăţământ : Avizat, Disciplina**: TEHNOLOGIA INFORMAŢIEI ŞI A COMUNICAŢIILOR** Director Clasa: **a XI-a** Nr. Ore: **35<sup>3</sup> (1 oră/săptămână<sup>4</sup> )** Profesor: An şcolar: **2023-2024**

# **PLANIFICARE CALENDARISTICĂ**

#### **Programa aprobată cu O.M.E.C.I. nr. 5099 din 09.09.2009**

**Filiera** Tehnologică, toate profilurile şi specializările

Programa adaptată elevilor cu dizabilități senzoriale (auditive și de vedere), dizabilități intelectuale moderate și ușoare, precum și asociate

| <b>Unitatea</b><br>de învățare            | Competențe<br>specifice                                                                                                    | Continuturi                                                                                                    | Nr. ore<br>alocate | Săptămâna                                        | Observații |
|-------------------------------------------|----------------------------------------------------------------------------------------------------|----------------------------------------------------------------------------------------------------|--------------------|--------------------------------------------------|------------|
| <b>INTERVAL DE CURSURI I</b>              |                                                                                                    |                                                                                                    |                    |                                                  |            |
| Evaluare inițială                         | 1. Utilizarea elementelor de bază<br>necesare realizării unei pagini<br><b>HTML</b><br>2. Utilizarea aplicației Excel pentru<br>realizarea/modificarea tabelelor din<br>foile de calcul<br>3. Utilizarea aplicației Microsoft<br>Access pentru rearea/administrarea<br>unei baze de date relaționale | Norme de protecția și securitatea muncii<br>Recapitularea noțiunilor studiate in clasa a X-a la TIC<br>Pagini web: folosirea elementelor de bază pentru<br>inserarea în pagină a elementelor: text, imagine;<br>operații de bază: copiere, mutare, ștergere; inserare<br>tabele, hiper-legături.<br>Software pentru calcul tabelar, Microsoft Excel:<br>formatare și gestionare a datelor din foile de calcul,<br>utilizare formule și funcții; inserare grafice și<br>diagrame.<br>Software pentru crearea și administrarea unei baze de<br>date relationale, Microsoft Access:<br>crearea/modificarea unei baze de date, crearea și<br>utilizarea formularelor, a rapoartelor, utilizarea<br>informațiilor dintr-o bază de date.<br>Evaluare inițială | 3                  | S <sub>1</sub> , S <sub>2</sub> , S <sub>3</sub> |            |
| Aplicația software<br>specializată pentru | 3.1. Aplicarea operațiilor de bază<br>necesare realizării unei prezentări -<br>PowerPoint                                                                                                    | Pornirea aplicației<br>Deschiderea unei prezentări existente - modificarea și<br>salvarea prezentării                                                                                                    |                    | <b>S4</b>                                        |            |

<sup>&</sup>lt;sup>3</sup>Conform OME 3800/9.03.2023 privind structura anului școlar 2023—2024, numărul de saptamâni pentru pregătire teoretică și pregătire practică săptămânală este de 37 (cornform art. 4, alin. 2 din OME 3800/9.03.2023, în perioada alocată programelor Școala altfel și Săptămâna Verde în perioada 11 septembrie 2023 – 26 aprilie 2024, se organizea activități de pregătire practică urmărind și scopul acestor programe)

4

4Conform planului cadru 3414/2009

 $\overline{a}$ 

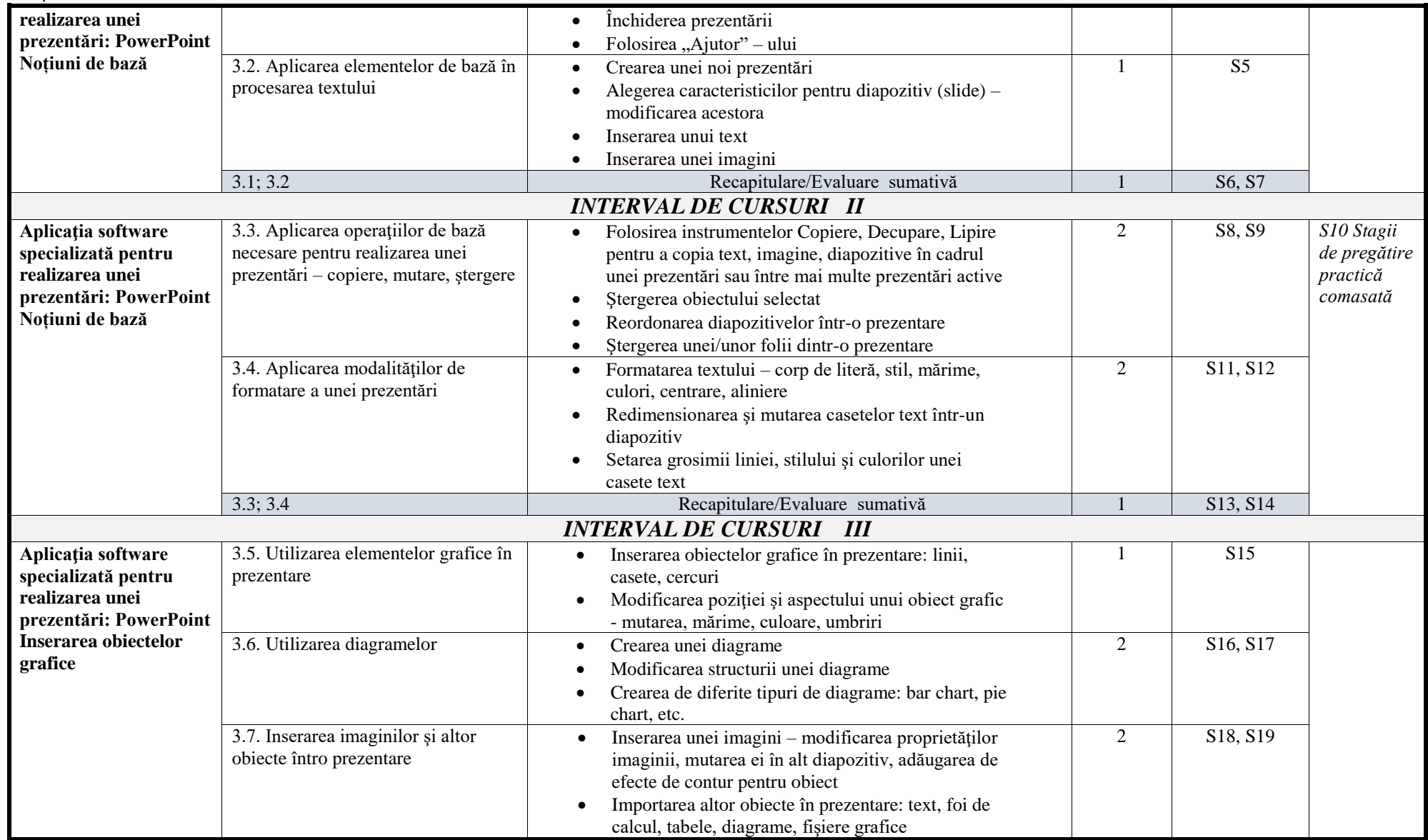

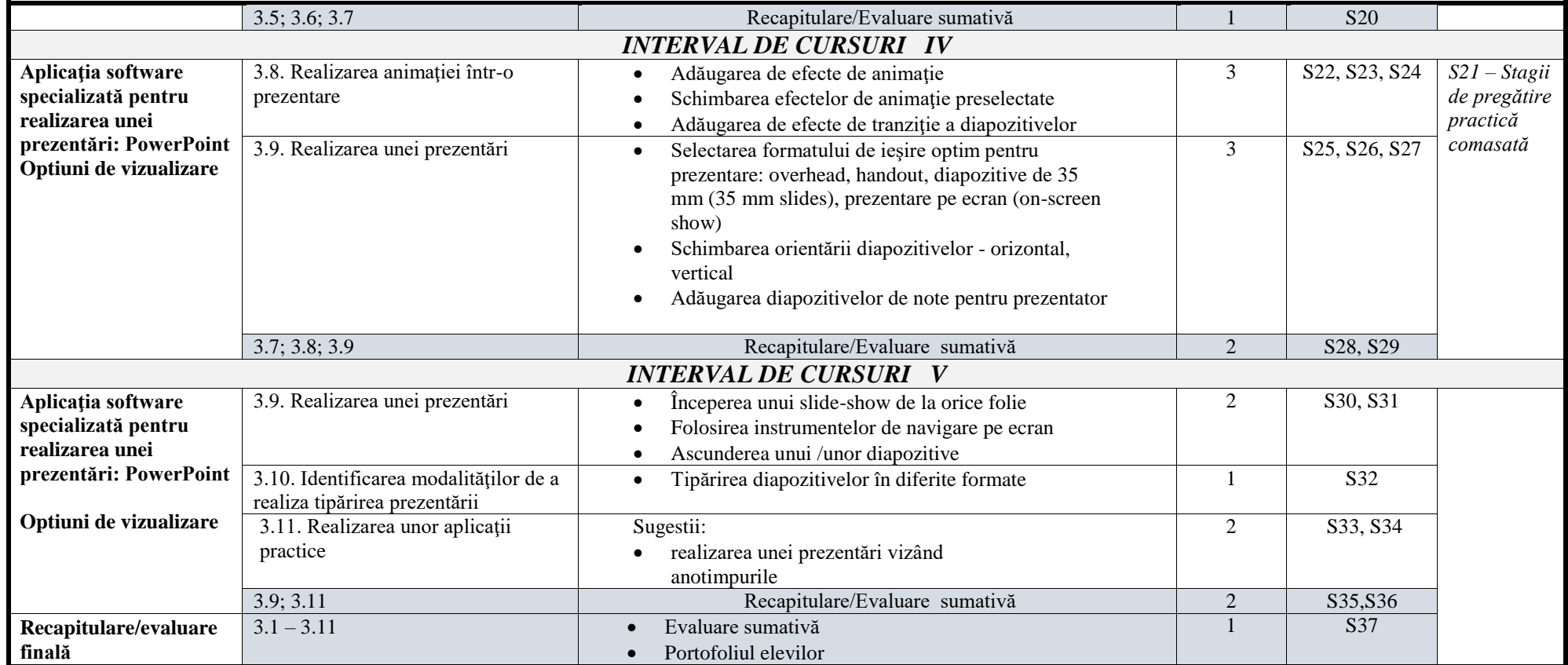

# **III. EVALUAREA GRADULUI DE ACHIZIȚIE A COMPETENȚELOR ANTERIOARE**

Pentru a evalua gradul de achiziție a competențelor dobândite în clasele anterioare este necesară o evaluare inițială centrată pe competențe care să indice nivelul achizițiilor învățării raportate la curriculum. În proiectarea evaluării inițiale se vor avea în vedere sarcini de evaluare variate, foarte importante la disciplina Tehnologia Informației și Comunicațiilor fiind sarcinile cu caracter practic, aplicativ, care să vizeze competențele specifice studiate în clasele anterioare.

În realizarea instrumentelor de evaluare cadrul didactic trebuie să țină seama de aptitudinile individuale ale elevului cu cerințe educaționale speciale (contextul medical, tipul de dizabilitate, gradul de afectare), de mediul din care provine și în care se dezvoltă elevul (mediul urban/ rural, copii instituționalizați, copii ce provin din diferite etnii, copii din medii sociale defavorizate, precum și copii aflați în alte situații vulnerabile). Mulți dintre elevii cu dizabilități (auditive/ intelectuale etc.) prezintă o gândire concret-situativă, un raționament incomplet, cu asociații automate, fără semnificație, parțiale. De asemenea, prezintă dificultăți în realizarea conexiunilor și similitudinilor. Ritmul de învățare este lent, învață mecanic, manifestând incapacitate de valorificare, în alte contexte, a raționamentelor deja consolidate.

Rezultatele obținute la evaluarea inițială stau la baza structurării conținuturilor ce urmează a fi parcurse în anul școlar 2023-2024 și la proiectarea demersului didactic. Dacă este necesar se va decide și intervenția de tip remedial în funcție de situația specifică fiecărui elev/fiecărei clase.

Matricea de specificații care însoțește testul inițial este prezentată în continuare și este realizată pe baza celor trei nivele cognitive - cunoaștere, aplicare, raționament - și a competențelor specifice corespunzătoare materiei studiate în clasa a X-a (a se vedea reperele metodologice pentru aplicarea curriculumului la clasa a X-a în anul școlar 2022-2023).

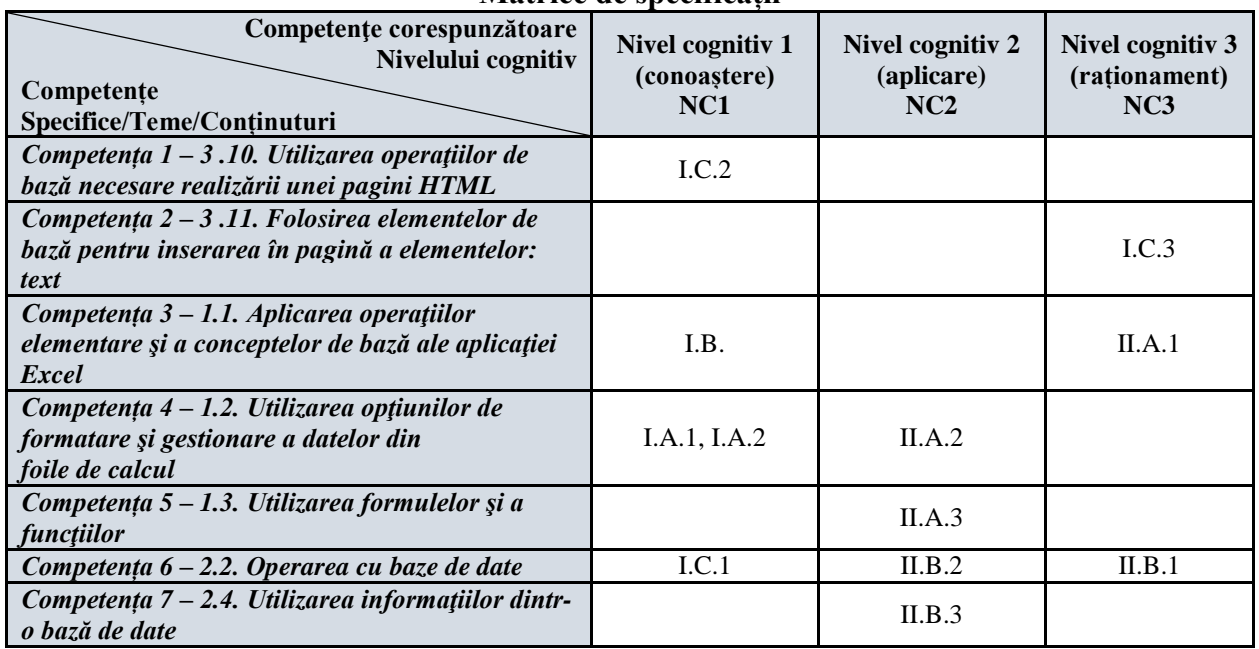

#### **Matrice de specificații**

#### **TEST DE EVALUARE INIŢIALĂ Anul şcolar 2023-2024**

### **TEHNOLOGIA INFORMAŢIEI ŞI A COMUNICAŢIILOR Clasa a XI-a**

#### **Numele şi prenumele elevului:…………………………………………………………….**

- *Pentru rezolvarea corectă a tuturor cerinţelor din Partea I si din Partea a II-a se acordă 90 de puncte. Din oficiu se acordă 10 puncte.*
- *Timpul efectiv de lucru este de 45 minute.*

#### **PARTEA I (30 de puncte)**

### **A. Încercuiţi varianta corectă:** *10 puncte*

#### **1. În figura de mai jos, în foaia de calcul este selectată celula:** a.1C aflată la intersecţia coloanei 1 cu rândul C b.K2 aflată la intersecţia coloanei K cu rândul 2

c.B12 aflată la intersecţia coloanei B cu rândul 12

 $\mathbf{a}$ क्त evaluare - Excel (Product Activation Failed) Data Q Tell me. Sign in Q Share Home Insert Page Layout Formulas Review View File  $\equiv \equiv \equiv \mathbb{R}$  $\Sigma \cdot \frac{A}{2}$   $\tau$  - $\chi$  $\frac{1}{\sqrt{2}}$  Conditional Formatting  $\sim$ 器 Insert \* Calibri  $+11$  $\rightarrow$ General  $\rightarrow$  $\frac{1}{2}$  + % +  $E \Rightarrow$  $\equiv \equiv \equiv \boxplus \cdot$ ×.  $B$   $I$  $\underline{\mathsf{U}}$   $\checkmark$   $\check{\mathsf{A}}$   $\checkmark$ Format as Table v **EX** Delete \*  $-\alpha + \overline{\psi}$ Paste  $\mathbf{v}$  $\mathbb{R}$  -  $\mathbb{Q}$  -  $\mathbb{A}$  -€ → ※  $\substack{+0.0\\0.0}$  .00 Cell Styles -Format ~  $\bullet$  $C$ ells Clipboard <sub>5</sub> Font  $\overline{\mathrm{D}}$ Alignment  $\overline{a}$ Number  $\overline{6}$ Styles Editing Ä  $f_x$ **B12**  $\overline{\phantom{a}}$  $\mathbbm{X}$  $\checkmark$ b.  $\overline{R}$  $\mathsf{C}$ D  $\overline{\mathsf{K}}$ Ī. F G  $H$ ⊿  $\Lambda$ F  $\mathbf{1}$  $\overline{\mathbf{?}}$  $\times$ Format Cells  $\overline{2}$  $\overline{3}$ Number Alignment Fill Protection Font Border  $\overline{4}$  $\overline{\mathbf{5}}$ Category: General Sample  $\ddot{\mathbf{6}}$ Numbe  $\overline{7}$ Currency Accounting  $\left| \rule{0cm}{1.4cm} \right|$ 8 Decimal places: 3 Date 9 Time Use 1000 Separator (.) ......<br>Percentage  $10$ Negative numbers: Fraction  $11$ Scientific  $-1234, 210$ Text  $12$ Special  $-1234,210$ 13 Custom 1234,210  $14$ 15 16  $17$ 18  $19$ Number is used for general display of numbers. Currency and Accounting offer specialized formatting for monetary value. 20 21  $22$ 23  $\alpha$ Cancel 24 Sheet1  $\left( \widehat{r}\right)$  $\mathbb{E}[\mathbb{R}]$  $\overline{\phantom{a}}$  $\mathbb{R}$ 囲 回 圓 100% Ready a.

**2. În figura de mai sus, setarea facută în fereastra Format Cells ne permite să scriem în celulele selectate:**

- a. Un text de 3 caractere
- b. Un număr întreg fără zecimale
- c. Un număr cu 3 zecimale

#### **B. Scrieţi numele fişierului din figura de mai sus. 5** *puncte*

#### **C. Completati spațiile libere. 15 puncte**

1. Utilizând comanda din următoarea fereastră, aplicația Access ne permite să ....................

…………………………………………………………………………………….....…………….

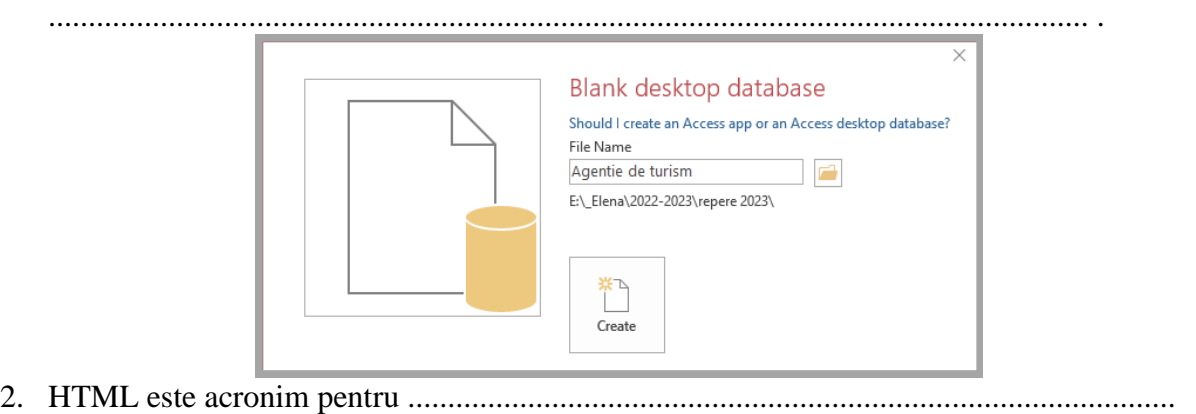

3. Care va fi rezultatul următorului cod HTML? ........................................................................ .......................................

.............................................................................

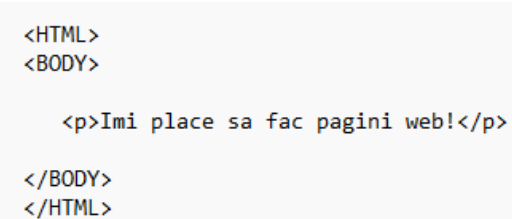

#### **PARTEA a IIa (60 de puncte)**

# **A. Deschideţi fişierul test-x aflat în folderul TEST-XI de pe desktop.** *30 puncte*

- 1. Completaţi spaţiile libere:
	- a. Fişierul are …… foi de lucru (sheets).
	- b. Valoarea celulei *C4* din prima foaie de lucru este ………….
	- c. Fișierul conţine o imagine pe foaia de lucru ………
	- d. În foaia de lucru copie celula ….. are valoarea *257*.
- 2. Redenumiţi prima foaie de lucru cu numele tabel.
- 3. În celula *E3* scrieţi o formulă astfel încât să obţineţi numărul total de persoane.

#### **B. Deschideti fișierul test-a aflat în folderul TEST-XI de pe desktop**: **30 puncte**

#### 1. Completaţi spaţiile libere:

- a. Numele tabelei este ...............
- b. Baza de date conține o ....................... cu numele *test-q*.
- c. Tipul de date al câmpului *Lungime* din tabela *test-t* este ...................
- d. Înregistrările din câmpul *Curs* pot avea maxim ......... caractere.
- 2. Introduceți o înregistrare în tabela *test-t* completând toate câmpurile.
- 3. Modificați interogarea *test-q* astfel încât să preia din tabela *test-t* primul și ultimul câmp.

#### **BAREM DE EVALUARE ŞI DE NOTARE**

- *Se punctează oricare alte formulări/ modalităţi de rezolvare corectă a cerinţelor.*
- *Nu se acordă punctaje intermediare, altele decât cele precizate explicit prin barem. Nu se acordă fracţiuni de punct.*
- *Se acordă 10 puncte din oficiu. Nota finală se calculează prin împărţirea punctajului total acordat pentru test la 10.*

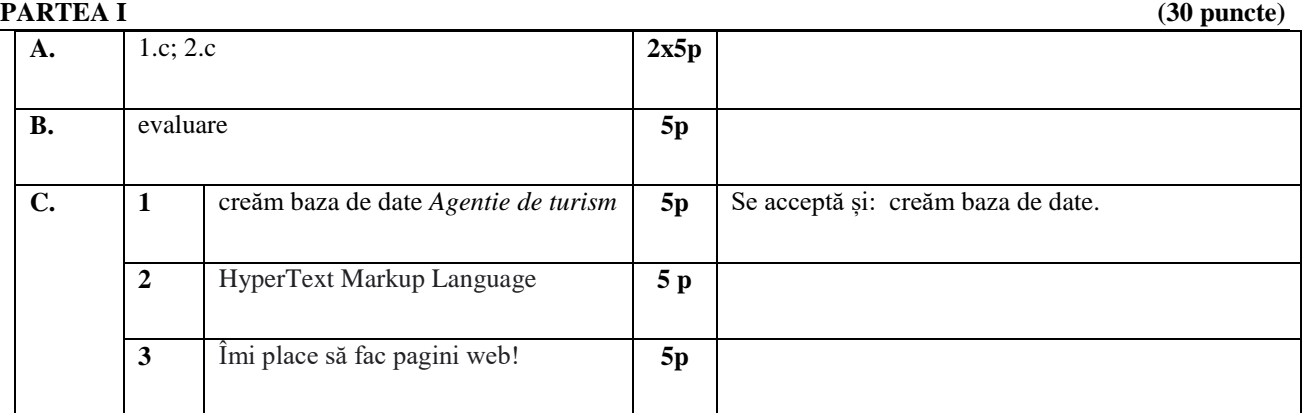

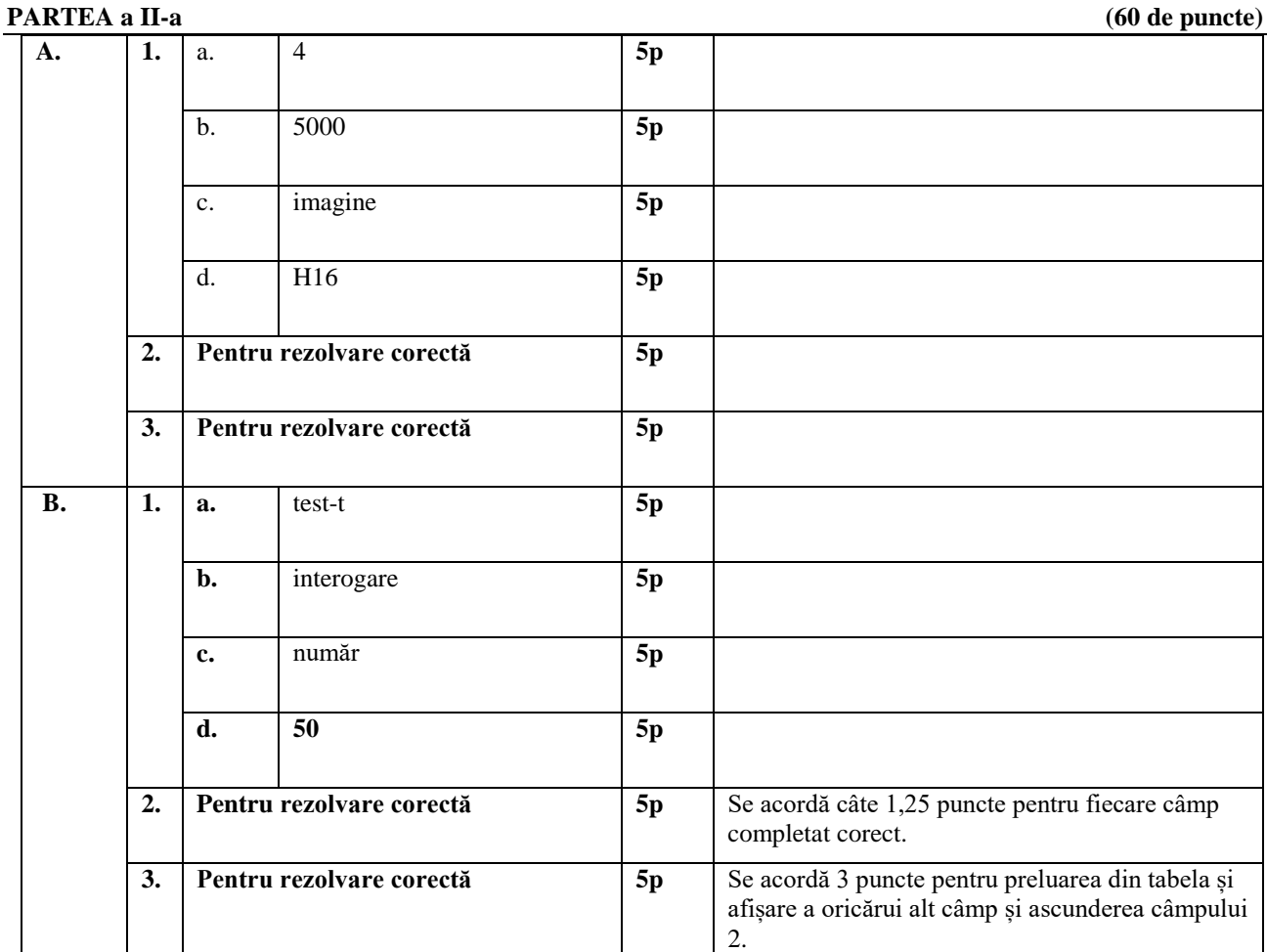

# **IV. RECOMANDĂRI PENTRU CONSTRUIREA NOILOR ACHIZIȚII**

Construirea noilor achiziții se poate realiza după analiza rezultatelor testelor inițiale și după organizarea și desfășurarea activităților de remediere (dacă e cazul). Profesorul va avea în vedere consolidarea achizițiilor din clasa a IX-a și a X-a prin reluarea unor elemente de conținut în alte contexte de învățare (de exemplu: realizarea unei prezentări despre utilizarea formulelor și funcțiilor Excel), în clasa a XI-a. Activitățile de învățare se utilizează pentru construirea noilor competențe sau consolidarea acestora.

Având în vedere faptul că ne adresăm elevilor cu diferite grade și tipuri de dizabilitate, în construirea strategiilor didactice profesorul se va baza pe acțiune, aplicare, experimentare. Aceste operații vor dezvolta și valorifica resursele cognitive, afective și acționale ale elevilor, astfel încât aceștia să se poată adapta atât pe piața muncii cât și în societate.

#### *IV.I – Recomandări privind activitatea de remediere*

Activitatea de remediere se va realiza (sau nu), în funcție de rezultatele evaluării inițiale și are ca scop eliminarea decalajului dintre ceea ce știu și ceea ce se așteaptă să știe elevii. Profesorul va decide dacă este necesară o astfel de activitate, dacă la activitate participă întreaga clasă sau doar acei elevi care nu au rezolvat corect anumiți itemi.

Pentru elevii care au nevoie de un suport minimal (care au greșit una sau două sarcini de lucru), activitatea remedială poate fi realizată în timpul orelor de curs, prin metode didactice variate, prin sprijin acordat de profesor, prin organizarea învățării în grupe mici. Pentru cei care au decalaje mari între ceea ce știu și ceea ce se așteaptă să știe, activitățile remediale se pot desfășura în grupe mici, prin activități organizate special în clasă sau online.

Pentru activitățile de remediere la disciplina Tehnologia informației și comunicațiilor se pot folosi următoarele metode interactive: Știu-Vreau să știu-Am învățat, Turul galeriilor, s.a.m.d.

Activitățile de învătare vor fi orientate pe rezolvarea unor sarcini de lucru, utilizându-se preponderent metoda formării deprinderilor prin rezolvarea unei game cât mai variate de aplicaţii practice şi punându-se accent pe realizarea corectă şi la timp a cerinţelor sarcinilor de lucru*.* Realizarea cerintelor din cadrul activităților practice va urmări, printre altele și dezvoltarea abilităților de lucru în echipă.

#### *IV.II – Recomandări privind resursele educaționale deschise*

În activitatea de remediere se pot include și resurse educaționale deschise. Ue exemplu de activitate remedială pentru formarea competenței specifice *3 .10. Utilizarea operaţiilor de bază necesare realizării unei pagini HTML* se află la *adresa https://digitaledu.ro/elemente-de-baza-alelimbajului-html-exercitiu-aplicativ/* și constă în potrivirea etichetelor html astfel încât la sfârșit să obținem o pagină web.

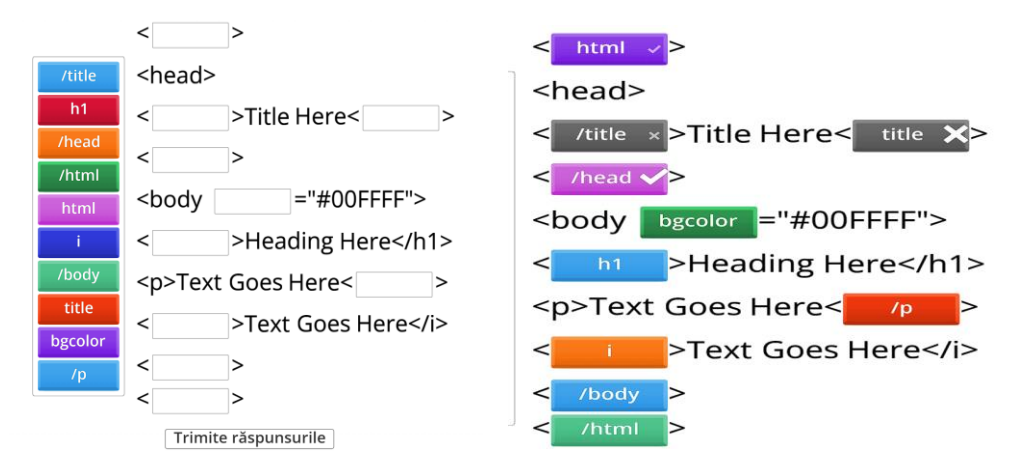

La finalul exercitiului, elevii vor putea vedea etichetele potrivite incorect, punctajul obținut și poziția în clasament. În imaginea de mai sus se poate observa în stânga exercițiul, iar în dreapta etichetele potrivite corect, dar și cele greșite. Strategia didactică este activ-participativă, elevii primind feed-back imediat, cee ace le dezvoltă motivația și spiritul de competitivitate.

Un instrument interactiv ce poate fi utilizat atât pentru evaluare, cât și pentru învățare individuală a elementelor de interfață pentru aplicația Excel se găsește la adresa *https://learningapps.org/3586034* și necesită atenție din partea elevilor pentru a asocial corect denumirea elementelor de interfață cu zonele marcate..

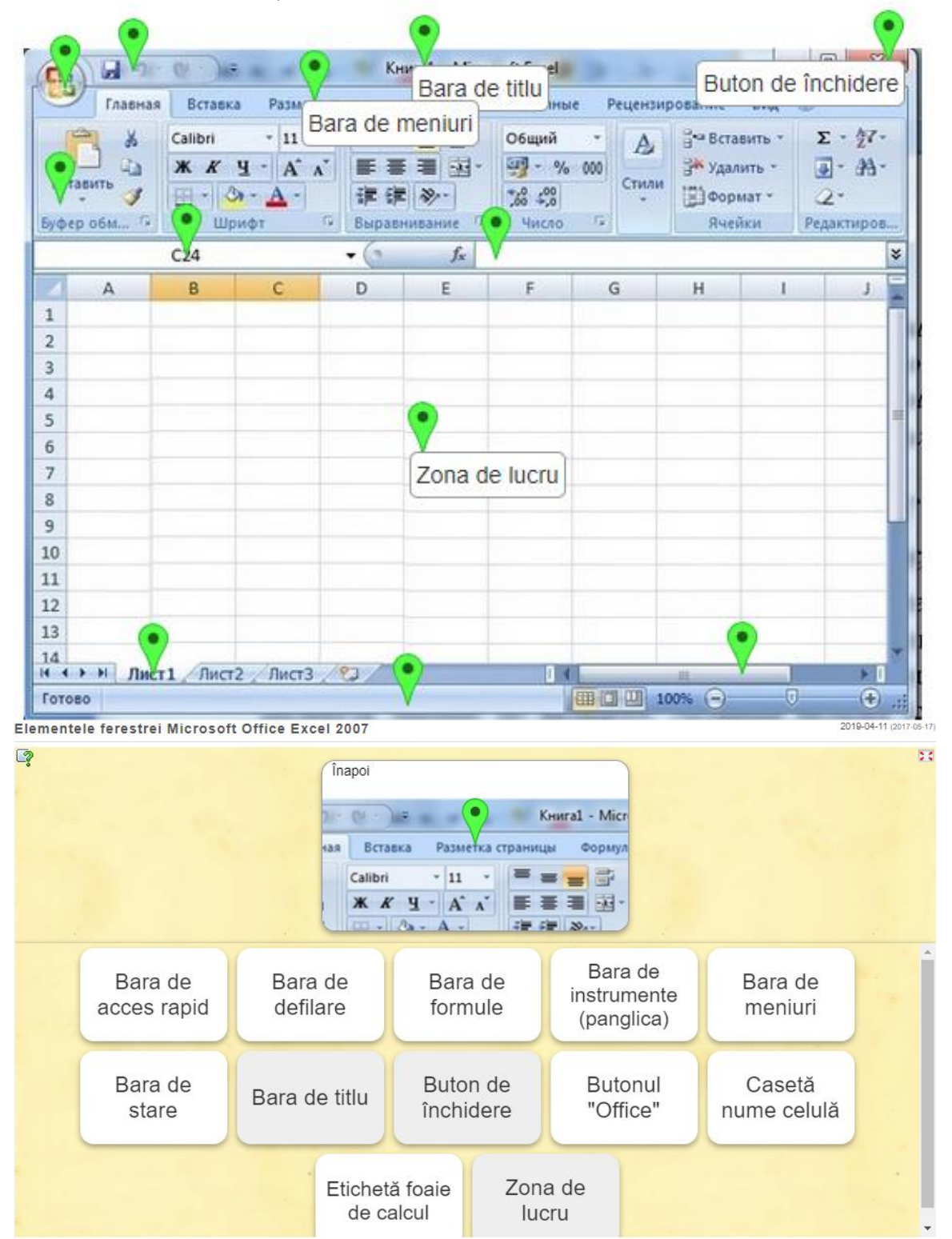

La adresa *https://learningapps.org/3586034* se găsește un joc care poate implica participarea

mai multor elevi și care se poate desfășura sub forma unui concurs, prin care sunt testate noțiunile specifice competenței *1.3. Utilizarea formulelor şi a funcţiilor* corespunzătoare aplicației Microsoft Excel parcurse în clasa a X-a.

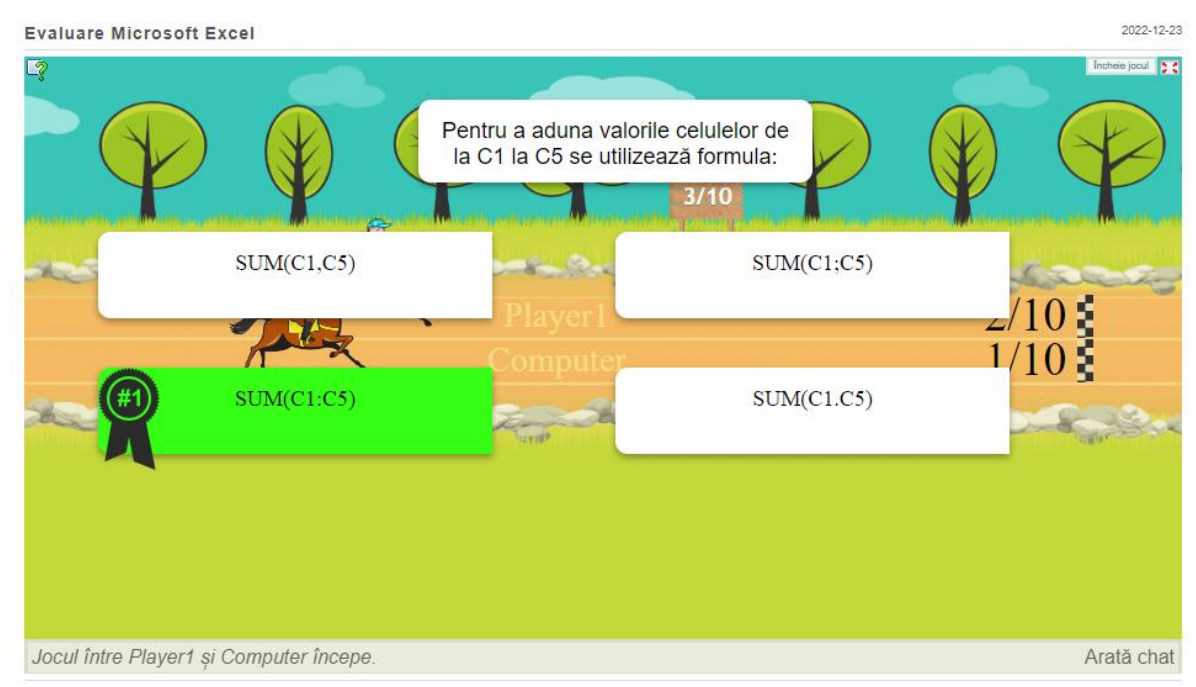

În continuare sunt prezentate adresele unor resurse educaționale deschise utile pentru remedierea noțiunilor despre:

- 1. Utilizarea elementelor de bază necesare realizării unei pagini HTML:
	- *https://view.livresq.com/view/5f3282bed84f7ad1fa681e3e/*
	- *https://view.livresq.com/view/5eee50334099f40ca25dc33f/*
	- *https://lictehntgfr.files.wordpress.com/2015/10/m7-bac-suport-curs-inf-sicomunicare-html1.pdf*
	- *https://web.ceiti.md/lesson.php?id=1#t2\_1*
- 2. Utilizarea aplicației Excel pentru realizarea/modificarea tabelelor din foile de calcul:
	- *https://ltsb.ro/proiect/fise/fisa\_lucru\_if.pdf*
	- *https://www.didactic.ro/instrumente-interactive/rebus/microsoft-excel-1*
	- *https://sites.google.com/site/profainfotic/home/clasa-a-10-a/lectii/microsoftexcel?authuser=0*
	- *https://moodle.usm.md/pluginfile.php/498581/mod\_resource/content/1/P1.pdf*
	- *http://primariatargoviste.ro/RUmPMT/Bibliografie/7.%20MS%20Office/Modul%2 04%20Excel2007\_RO.pdf*
	- *https://www.art-educational.ro/other/file\_show/21739*
	- *https://drive.google.com/file/d/1N7Hn8yrprgnmbHAes2KoK9fUSayQN7vZ/view?pl i=1*
	- *https://www.liceulmoisil.ro/resurse/Lectii%20Excel.pdf*
- 3. Utilizarea aplicației Microsoft Access pentru rearea/administrarea unei baze de date relationale
	- *https://www.didactic.ro/instrumente-interactive/test/test-grila-access*
	- *https://resurse-educationale.webnode.ro/access/*
	- *https://digitaledu.ro/microsoft-access-crearea-tabelelor-tutorial-video/*
	- *https://digitaledu.ro/microsoft-access-relatii-intre-tabele-tutorial-video/*

 *https://c6515d284e.cbaulcdnwnd.com/f3b22e3319f42c9942b5ef9eb504e15e/200000007- 0703a0703b/Introducere\_access.pdf?ph=c6515d284e*

Resursele Educaționale Deschise sunt instrumente disponibile într-un format accesibil ce pot fi utilizate în procesul de predare-învățare-evaluare. Ele sunt validate din punct de vedere educațional și pot cuprinde: fișe de documentare, fișe de lucru, cursuri, prezentări, planuri de lecție, cărți/manuale, chestionare, jocuri educative, fișe de evaluare, simulări, resurse audio-video, etc. Se apela la aceste materiale atât pentru activitatea față-în-față, cât și pentru activitatea la distanță (sincron sau asincron), acestea oferind dinamică orelor de pregătire și reducând monotonia.

Exemple de resurse educaționale deschise:

- https://digital.educred.ro/
- https://digitaledu.ro/
- https://www.eduapps.ro/resurse-educationale/
- https://wordwall.net/ro
- https://www.didactic.ro
- https://learningapps.org
- https://eduonline.roedu.net
- https://kahoot.com/schools/
- https://eduboom.ro
- https://padlet.com
- https://www.manuale.edu.ro
- http://www.informaticainscoli.ro/
- https://digital.educred.ro/resurse-educationale/resurse-isj
- http://86.122.29.153:8080/red/curriculum/informatica-tic
- https://ltsb.ro/proiect/materiale.html

În continuare sunt prezentate exemple de activități de învățare pentru structurarea competențelor specifice din programa clasei a X-a, învățământ de masă care vor fi parcurse în clasa a XI-a liceu tehnologic special.

#### *IV.III – Sugestii pentru activități de învățare*

### **Activitate de învățare**

#### **Expunerea prezentării**

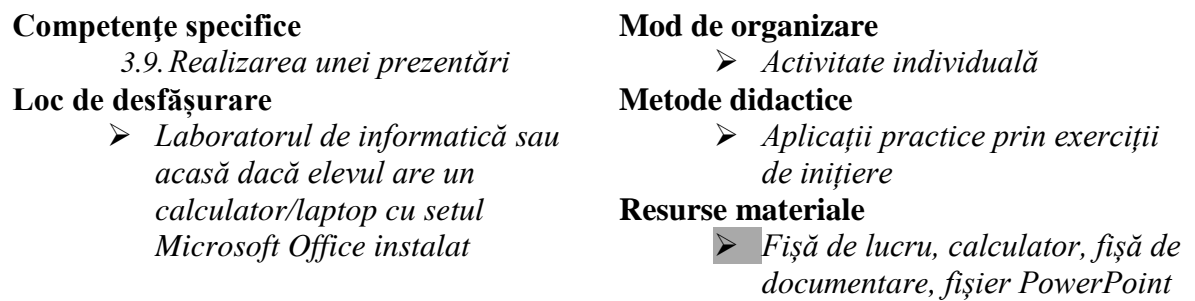

#### *Desfășurarea activității:*

*Activitatea se va desfășura în laboratorul de înformatică acasă dacă elevul are un calculator/laptop cu setul Microsoft Office instalat. Fiecare elev va lucra individual la calculator în aplicația Microsoft PowerPoint după ce profesorul a prezentat lecția nouă și a demonstrat modul de realizare a cerințelor. Activitatea presupune exerciții de introducere a* 

*notelor de prezentator pentru diferite diapozitive ale unei prezentări, de ascundere a diapozitivelor și de expunere a prezentării. În cazul în care elevii lucrează acasă fișa de lucru și fișierul suport se vor încărca pe classroom în cadrul unei activități create pe platformă.* 

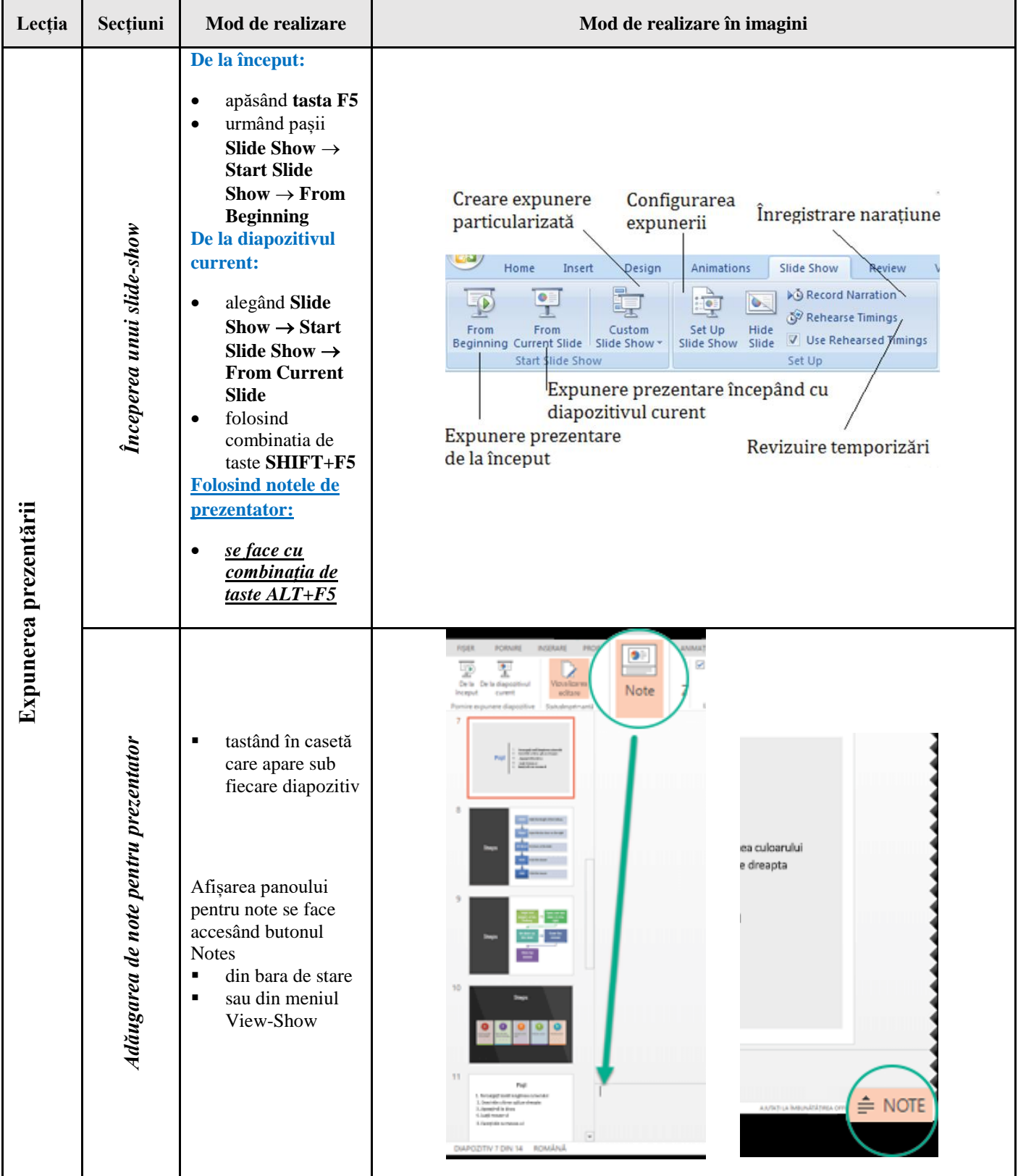

# **Fișă de documentare - Expunerea prezentării**

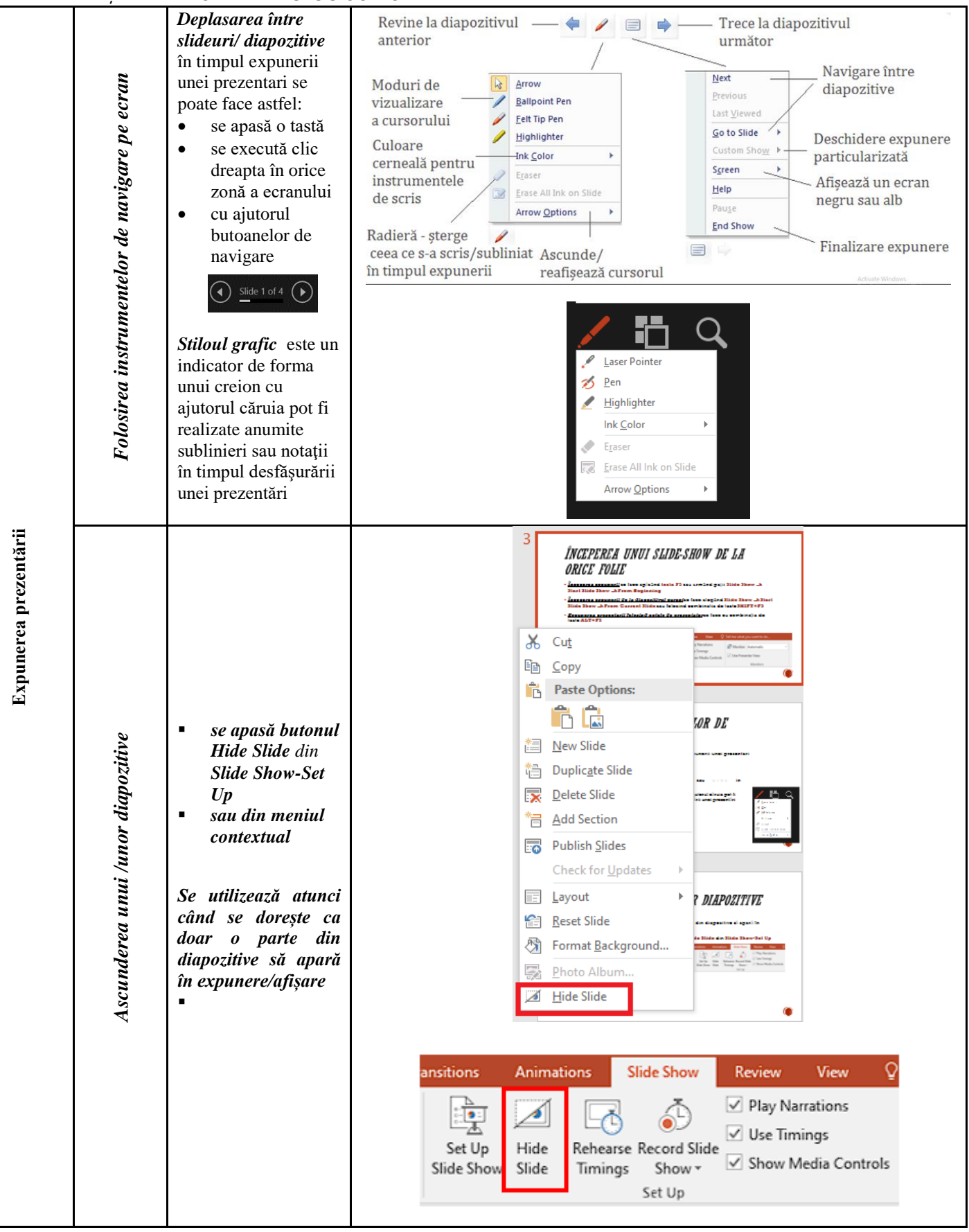

#### **Fișă de lucru**

- 1. Deschideți fișierul *"Expunerea prezentării-fisa"* de pe desktop.
- 2. Introduceți următoarele note de prezentator la diapozitivul 2.
	- a. Documentare:
		- manualul oferit de producătorul componentelor
		- Internet-ul
		- b. Pregătirea zonei de lucru
			- lumina,
			- spațiul (accesul la zona de lucru),
			- ventilația și aerisirea trebuie să fie adecvate,
			- sculele să fie la îndemână însă fără a deranja,
			- $\bullet$  folosirea unui covor și a unei brătări antistatice.
- 3. Introduceți următoarele note de prezentator la diapozitivul 3:
	- 2-nu se folosește brăţara antistatică
	- 3-folosirea covorului şi brăţării antistatice este foarte importantă
- 4. Ascunde primul diapozitiv.
- 5. Adaugă un nou diapozitiv la sfârșitul prezentării.
- 6. Expune prezentarea folosind notele de prezentator.
- 7. Realizează o captură de ecran și insereaz-o în diapozitivul 4.
- 8. Salvează fișierul.

În continuare sunt imagini cu diapozitivele din prezentarea ce se află în fișierul *Expunerea prezentării-fisa.ppt.* 

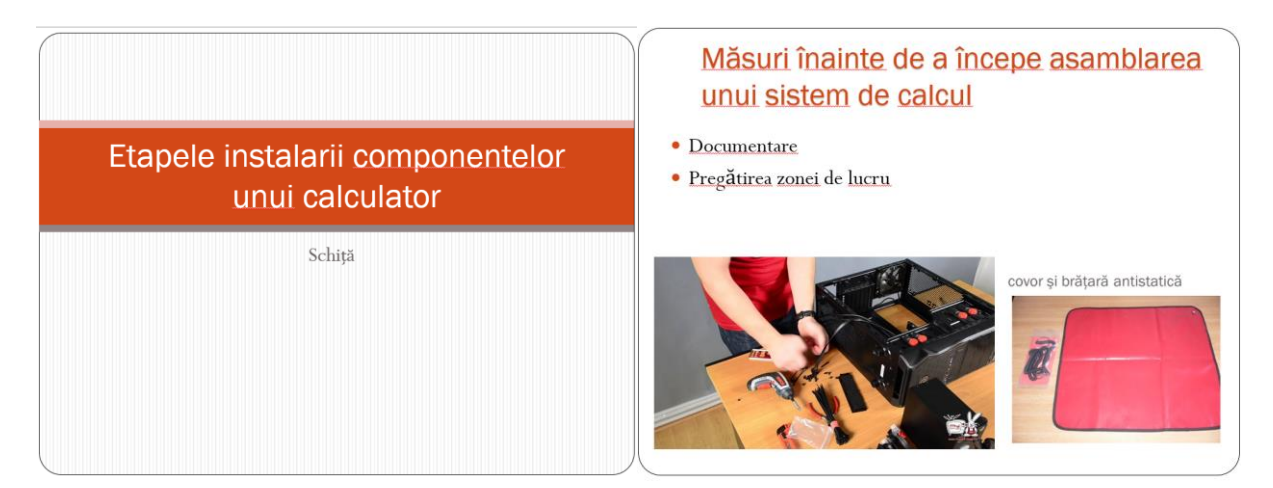

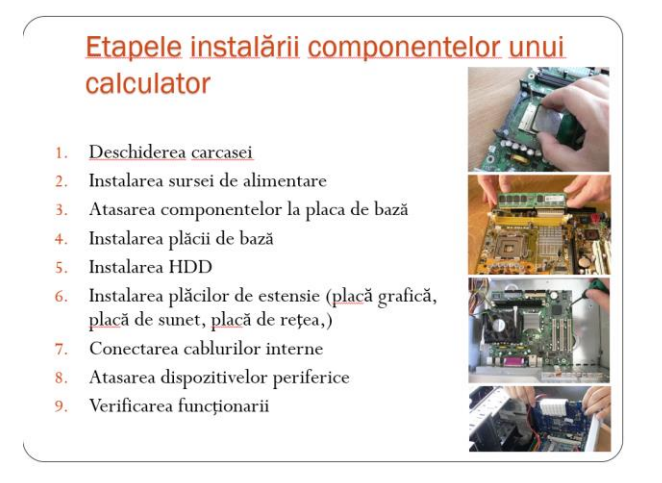

## *Alte exemple de activități de învățare:*

Pentru elevii cu cerințe educaționale speciale sunt foarte importante activitățile cu feedback imediat. De aceea sunt prezentate în continuare ca exemple astfel de activități realizate în wordall.

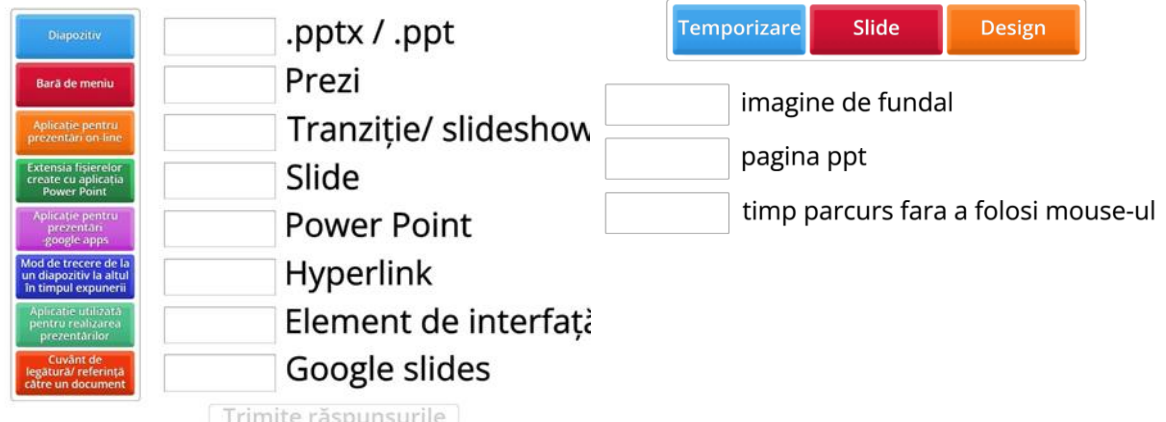

*https://wordwall.net/ro/resource/12820483/te https://wordwall.net/ro/resource/56831338/a st-power-point plicatia-power-point*

Formularele google, care pot aborda conținuturi variate și pot verifica nivelul de cunoștințe însușit de către elevi sunt foarte apreciate de aceștia.

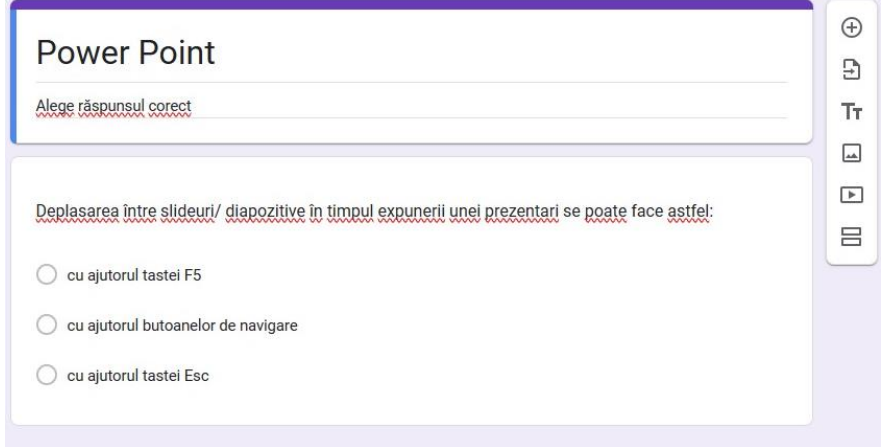

Cu ajutorul tutorialelor de pe internet se pot proiecta activități de învățare, astfel încât elevii cu dizabilități să beneficieze de suport vizual și să poată urmări, pas cu pas, modul de lucru în diverse aplicații:

- https://www.youtube.com/watch?v=iGMLJwKFIJM
- https://youtu.be/uKgpZJHLpzc
- https://youtu.be/reuFAFxPlC8
- https://www.stepbystep.ro/wp-content/uploads/2020/03/POWERPOINT-2016-Ghid-rapid.pdf

# **V. ADAPTAREA LA PARTICULARITĂȚILE/ CATEGORIILE DE ELEVI CU DIZABILITĂȚI**

Clasele din învățământul special au număr redus de elevi, ceea ce permite să se lucreze diferențiat în raport cu particularitățile lor și să se asigure însușirea și fixarea noțiunilor în conformitate cu conținuturile programei școlare.

Formarea competențelor specifice se va realiza prin metode și strategii care trebuie să țină cont de anumite cerințe: folosirea unui limbaj adecvat, antrenarea elevilor prin întrebări de control, prezentarea să fie clară și concisă, să se folosească materiale intuitive, evitarea monotoniei prin utilizarea de programe variate.

În cazul elevilor cu dizabilități auditive se va utiliza comunicare verbală – orală sau scrisă, comunicarea cu ajutorul limbajului mimico-gestual, comunicare utilizând dactilemele și labiotectura, adică comunicarea totală. În funcţie de nivelul dizabilităţii şi de particularităţile personalităţii elevului profesorii sunt cei care vor decide forma de comunicare. Când profesorul foloseşte limbajul mimico-gestual toți elevii trebuie să-i vadă fața, gesturile, mimica. De aceea este recomandat ca așezarea elevilor să se facă în formă de U pentru a avea contact vizual permanent. Alte reguli ce trebuie respectate la clasele cu elevi cu dizabilități auditive: executarea semnelor/dactilemelor să se facă corect și clar, îmbrăcăminte de culoare închisă pentru a contrasta cu mâinile şi faţa, etc.

Întregul demers didactic, trebuie să fie ajustat și adaptat permanent în funcție de evoluția elevului, iar atunci când este necesar se recomandă întocmirea unor programe de intervenție personalizate. Specificul disciplinei impune metode didactice interactive, recomandând cu precădere aplicaţiile practice individuale, metoda descoperirii, a demonstrației, conversația euristică. Evaluarea trebuie să vizeze mai ales interpretarea creativă a informaţiilor şi capacitatea de a rezolva o situaţie-problemă cu ajutorul calculatorului.

Pentru disciplina Tehnologia informației și a comunicațiilor laboratorul de informatică

reprezintă un mijloc de învățare practic și eficient. Profesorul, după prezentarea noilor noțiuni, va demonstra etapă cu etapă fiecare proces. La TIC demonstrația poate fi matematică, cu ajutorul mijloacelor audio-video, prin exemple și experiențe sau cu ajutorul obiectelor în stare naturală întâlnite în procesul de producție (componente hardware, dispozitive periferice, echipamente de rețea). Videoproiectorul este un mijloc de învățare important utilizat în realizarea demonstrațiilor, dar și în evaluare/interevaluare când profesorul sau elevii prezintă rezultatele obținute (prezentări, în cazul nostru). Demonstrația trebuie înbinată cu exercițiul și cu explicațiile profesorului urmată de dezbateri între elevi.

Deoarece la TIC sunt mulți termeni tehnici se va insista pe pronunțarea și scrierea corectă a acestora, elevii cu dizabilități auditive, dar și cei cu dizabilități intelectuale având tendința de a realiza partea practică acordând mai puțină atenție textelor, termenilor, noțiunilor teoretice în general.

Utilizarea materialelor interactive în predare, a instrumentelor de evaluare cu feedback imediat, a instrumentelor puse la dispoziție prin proiectul RED precum și a altor instrumente online în demersul didactic au drept consecință dinamizarea predării și constituie metode de antrenare a elevului în activitatea didactică.

În procesul de evaluare se va pune accent pe recunoaşterea experienţelor de învăţare şi pe dobândirea competenţelor specifice de către elevi. Elevul va fi observat, încurajat și valorizat în toată activitatea de învăţare şi evaluare.

Alături de metodele tradiţionale de evaluare, probele orale, scrise şi practice pentru evaluarea competentelor specifice dobândite de elevi, se recomandă a fi utilizate și metode complementare/ alternative de evaluare, cum ar fi: observarea sistematică a activității și a comportamentului elevilor, proiectul, portofoliul digital, autoevaluarea precum și activități

practice, realizarea unor activități care să valorifice achizițiile elevilor și să stimuleze în același timp dezvoltarea de valori și atitudini, analiza produselor activității elevilor.

# **VI. BIBLIOGRAFIE**

- Bocoş, M., (2013*) -* Instruire interactivă, Polirom, Iaşi;
- Ciolan, L., (2008) Învăţarea integrată-fundamente pentru un curriculum transdisciplinar, Editura Polirom, Iaşi.
- Ghergut, A., (2007) Sinteze de psihopedagogie specială- ghid pentru concursuri și examene de obţinere a gradelor didactice, Polirom, Iaşi
- Petre C., Popa D., Crăciunoiu St., Iliescu(2002) –Metodica predării informaticii și tehnologiei informației, Ed.Arves, Craiova
- Pintea R., Litoiu N., (2001) Ghid de evaluare Informatică și Tehnologia Informaţiei, Editura Aramis, Bucureşti
- Mihaela Suditu, s.a., Didactica Informaticii, ed. Karta Grafic, Ploiești, 2011
- https://educatiacontinua.edu.ro/upload/1599245768 TIC liceuBT.pdf
- [http://www.licdefauzcluj.ro/images/proiecte-europene/accesibilitate/Strategii](http://www.licdefauzcluj.ro/images/proiecte-europene/accesibilitate/Strategii-educationale-specifice.pdf)[educationale-specifice.pdf](http://www.licdefauzcluj.ro/images/proiecte-europene/accesibilitate/Strategii-educationale-specifice.pdf)
- https://digitaledu.ro/elemente-de-baza-ale-limbajului-html-exercitiu-aplicativ/
- https://learningapps.org/3586034
- <https://learningapps.org/3586034>
- https://wordwall.net/ro/resource/12820483/test-power-point
- https://wordwall.net/ro/resource/56831338/aplicatia-power-point

# **AUTORI:**

Coordonator ME – prof. MITRAN LIANA MARIA

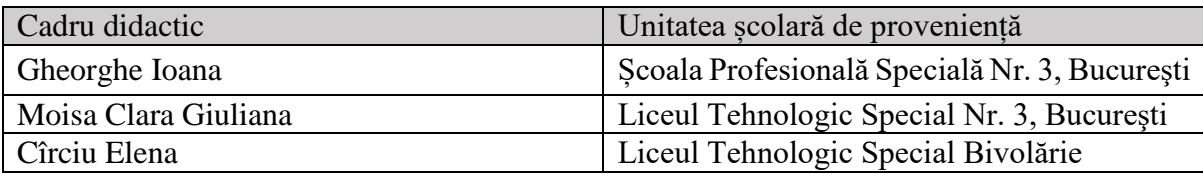